# NF14757 — COMMANDE FOURNISSEUR ET RÉCEPTION : CLONER EN **BROUILLON**

Voir la carte de la fonctionnalité : [A classer](https://extranet.vega-info.fr/doc-polaris/PP58_—_A_classer#NF14757)

La fonctionnalité Cloner en brouillon permet de dupliquer une commande (quantité commandée) ou un bon de réception en brouillon.

### **Sommaire**

- 1 [Cloner une commande](#page-1-0)
- 2 [Cloner un bon de réception](#page-2-0)
- 3 [Modifier un bon cloné](#page-4-0)
- 4 [Droits utilisateur](#page-5-0)
	- 4.1 [Droits utilisateurs de la rubrique "Mouvements" / "Automates"](#page-5-0)

#### <span id="page-1-0"></span>Cloner une commande

- Stocks > Commandes > Saisie des commandes
- Sélectionner la(les) commande(s) validée (ou annulée) mais pas en brouillon (non géré mais l'option n'est pas grisée)
- Automate de modification > Cloner en brouillon

Vous pouvez modifier les éléments ci-dessous :

- Nouvelle collection du bon
- Magasin : le magasin de la commande
- Coefficient

Valider

- Le programme génère une commande similaire en brouillon avec que les quantités, prix et montants commandés et le même libellé, date, magasin et coeff (si pas modifiés), contenu.
- Il ne duplique pas le "tag" de la commande (qui peut être renseigné via importation de référencier).
- La commande clonée étant en brouillon, le stock n'est pas mis à jour. Les prix ne sont mis pas à jour sauf si aucun prix n'avait été saisi pour le magasin (en cas de changement de magasin).
- La commande peut ensuite être modifiée puis clôturée.

#### <span id="page-2-0"></span>Cloner un bon de réception

- Stocks >Livraisons et ajustements > Saisie des réceptions
- Sélectionner un bon de réception clôturé (pas en brouillon).
- Automate de modification> Cloner en brouillon
- Vous pouvez modifier :
	- la collection
	- o le magasin
	- o le coefficient

Valider

Le programme génère un bon de réception similaire en brouillon NB : Le programme ne clone pas le "Tag" commande ni l'échéancier fournisseur. Tous les bons clonés peuvent être annulés.

Cloner avec coefficient :

- 1. Il n'est pas possible de changer les coefficients pour les bons automatiques, annulations et d'ajustement ... car le coefficient est de "1" pour ces bons. (mais l'utilisateur peut en faire la demande sans warning)
- 2. Le programme ne tient pas compte du mode de saisie du PCF et du PA lors du clonage (PA = PCF x Coef)
- 3. Le programme de saisie ne tient pas compte du changement de coef en fonction du mode de saisie du PCF et du PA sur toutes les lignes modifiées (Attention seules les lignes modifiées voient leur prix changés.)

Bons non clonables :

Liste des types de bons de réceptions générés automatiquement qui ne peuvent pas être clonés en brouillon :

AAU Ajustement d'un ajustement par l'utilisateur ARU Ajustement d'un bon de réassort par l'utilisateur ABU Ajustement de bon de réception par l'utilisateur AI Ajustement sur inventaire AV Ajustement sur les ventes AN Ajustement sur stock négatif BDD Bon de destruction de défectueux ECL LOT Transfert des modèles dans les lots RFD Retour fournisseur des défectueux

## <span id="page-4-0"></span>Modifier un bon cloné

- Le bon cloné est en brouillon et peut être modifié. Il est possible de modifier la date de tout bon de commande et de réception cloné ainsi que le libellé et le contenu.
- Puis clôturer le bon pour mettre à jour le stock et les prix.
- Un bon cloné peut être annulé.

#### <span id="page-5-0"></span>Droits utilisateur

#### Droits utilisateurs de la rubrique "Mouvements" / "Automates"

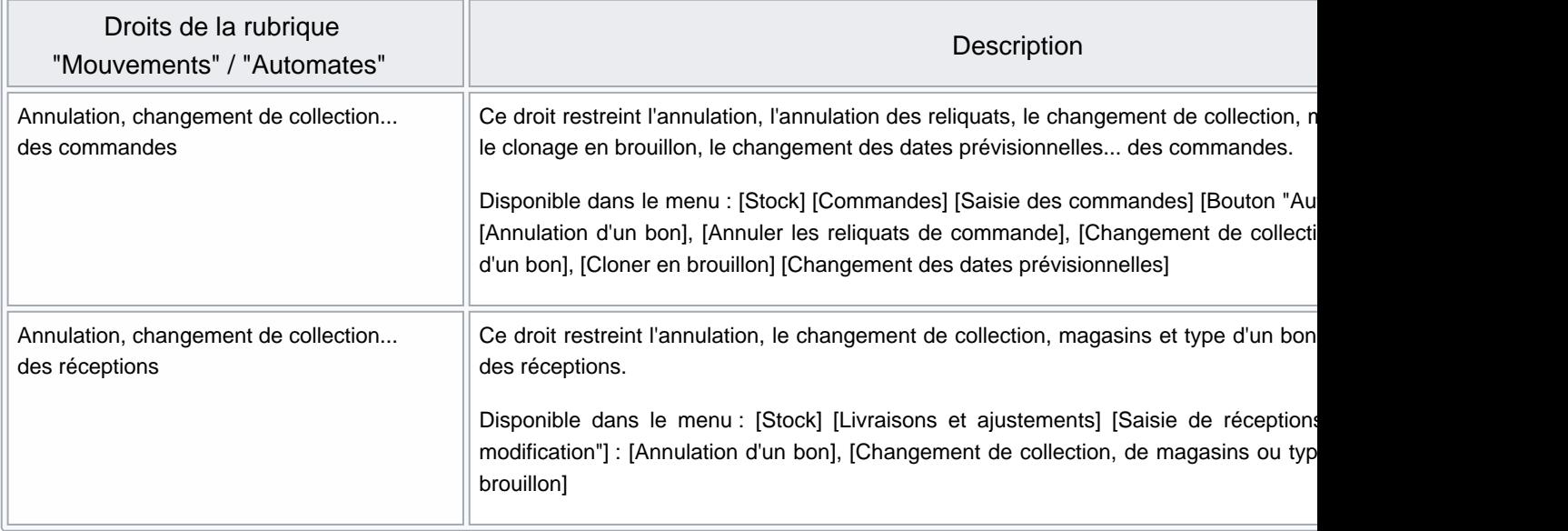